# Programming Introduction

# By Deborah R. Fowler

# Programming

## VSFX 160

# Linux/Bash

## Houdini

## Programming != Math != Proceduralism

# Programming == Problem Solving

## KEY CONCEPTS

- variables
- truth statements
- looping
- functions
- I/O
- lists
- classes/objects
- OOP

## Python

- interpreted
- "less" syntax
- all about format

#### How will we use it?

- IDLE on Windows
- Linux
- 
- Tkinter/turtle Many libraries

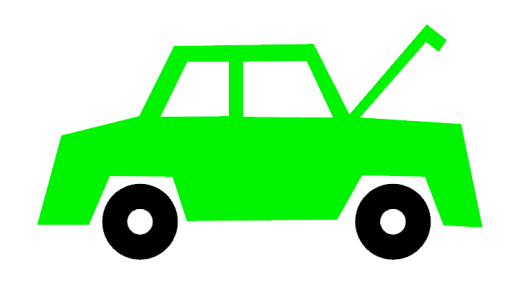

Python Shell Python Shell

How do I get one?

Version 3.8 On Windows:

Use IDLE (very basic interface or IDE – Integrated Developers Environment – Discuss)

At Home: Type IDLE in the start menu

At Monty: (if it is not in the start menu)

- right click any file with .py extension and select IDLE
- Even better work on linux

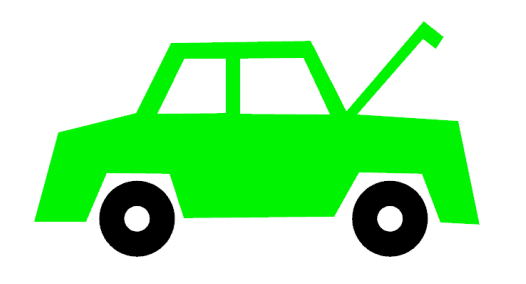

On Linux:

Type python

No official IDE is installed, you can use a text editor like gedit or geany

At home you might want to try sublime

To run a python program type python filename.py

## Introducing IDLE

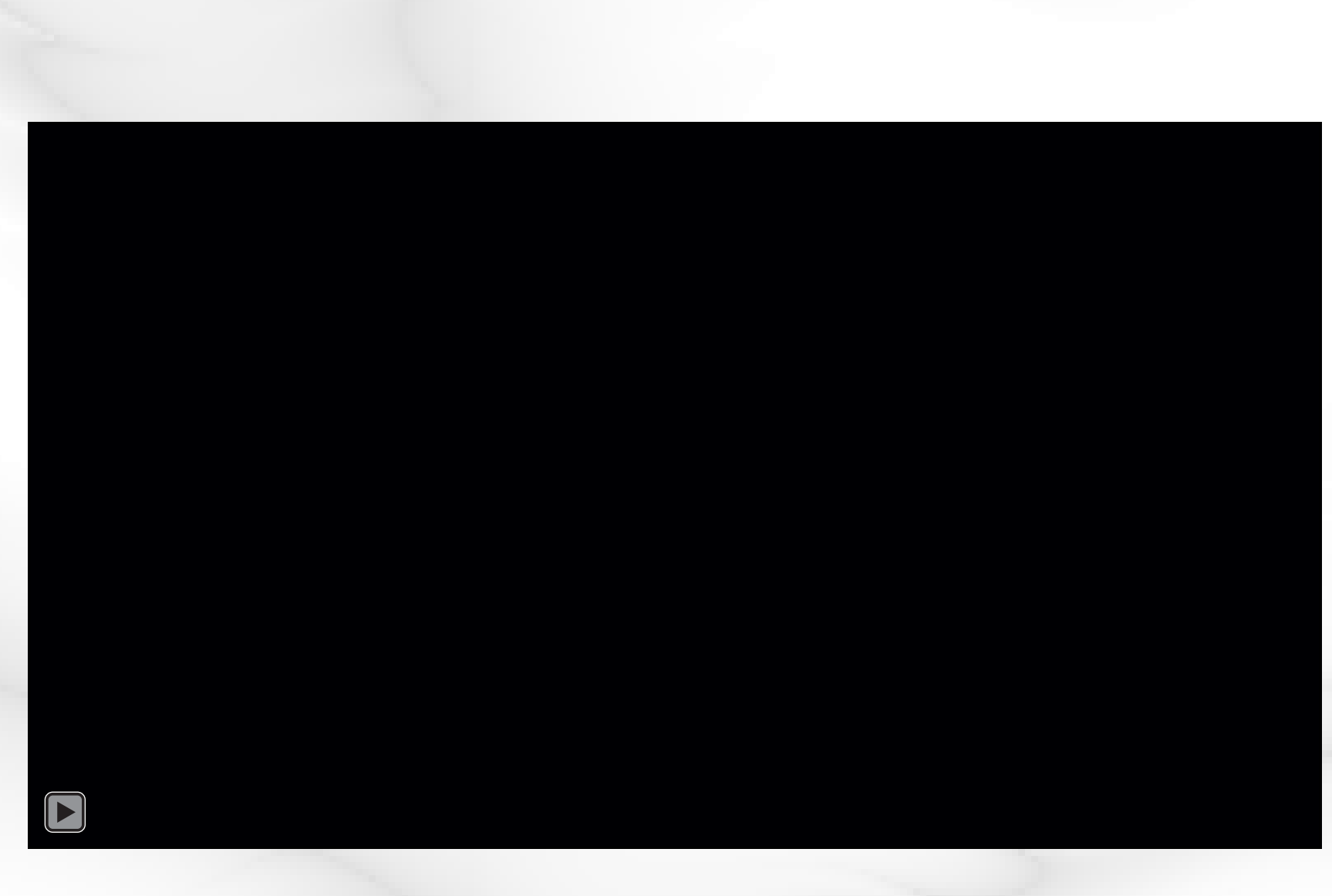

We have introduced two concepts:

> Variables and **Operators**

## **variables** for storing information

# Python

 $x = 3$ 

### **Operators**

Most languages have built-in mathematical operations

- **+** addition
- **-** subtraction
- \* multiplication
- **/** division (be careful with integers)
- **%** modulus

(remainder on integer division)

**variables**

variable literally means something that can change value

**stores** data – all kinds – names, numeric values, memory addresses etc.

in python they are not "typed" and do not need to be declared beforehand …

#### What does that mean in python?

```
Python 3.6.8 Shell
File Edit Shell Debug Options Window Help
Python 3.6.8 (tags/v3.6.8:3c6b436a57, Dec 24 2018, 00:1
(AMD64)] on win32
Type "help", "copyright", "credits" or "license()" for
>>> x = 5>>\mathbf{x} = 5.0>> print (x)
5.0>> x = "hello">> print (x)hello
>>>1
```
#### You still must know what you are doing:

#### $x + y$  will not work if  $x$ is a string

```
Python 3.6.8 Shell
File Edit Shell Debug Options Window Help
Python 3.6.8 (tags/v3.6.8:3c6b436a57, Dec 24 2018, 00:16
(AMD64) on win32
Type "help", "copyright", "credits" or "license()" for m
>> \mathbf{x} = 5>>\mathbf{x} = 5.0>> print (x)5.0>> x = "hello">> print (x)he11o>> y = 3>>x + yTraceback (most recent call last):
  File "<pyshell#6>", line 1, in <module>
    x + yTypeError: must be str, not int
>>\mathbf{x} = 5>>x + y8
>>>
```
#### Operator awareness

#### File Edit Shell Debug Options Window Help Python 3.6.8 (tags/v3.6.8:3c6b436a57, Dec 24 2  $(AMD64)$ ] on win32 Type "help", "copyright", "credits" or "licens  $>>> x = 2$  $>> y = 10$  $>>x + y$  $12<sup>°</sup>$  $>>x - y$  $-8-$ New in python 3  $>> x / y$  $0.2$ both integers but  $>>$   $y$  % 2 gives correct result  $\bullet$  $>>$   $y$   $x$  $\bullet$  $\gg$ Modulus – remainder on integer division

Python 3.6.8 Shell

## Relational Operators

- == equals
- != not equal
- < less than
- > greater than
- >= greater than or equal to
- <= less than or equal to

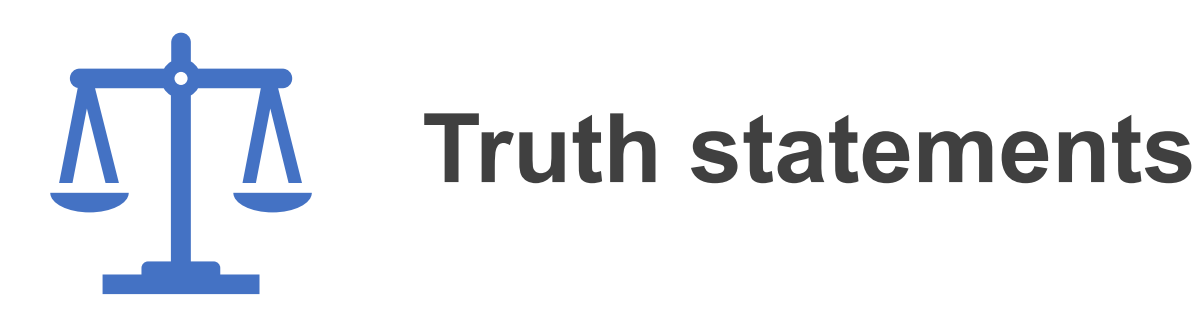

For selecting code

**if condition: do something**

### **truth statements** – for selecting in Python

if 
$$
x == 3
$$
:  
\n $y = 1$   
\nelse:  
\n $y = 2$ 

#### truth statements – add another line in else?

if x == 3:  
\n
$$
y = 1
$$
  
\nelse:  
\n $y = 2$   
\n $x = 4$ 

Test in IDLE (don't be fooled by the prompt when indenting)

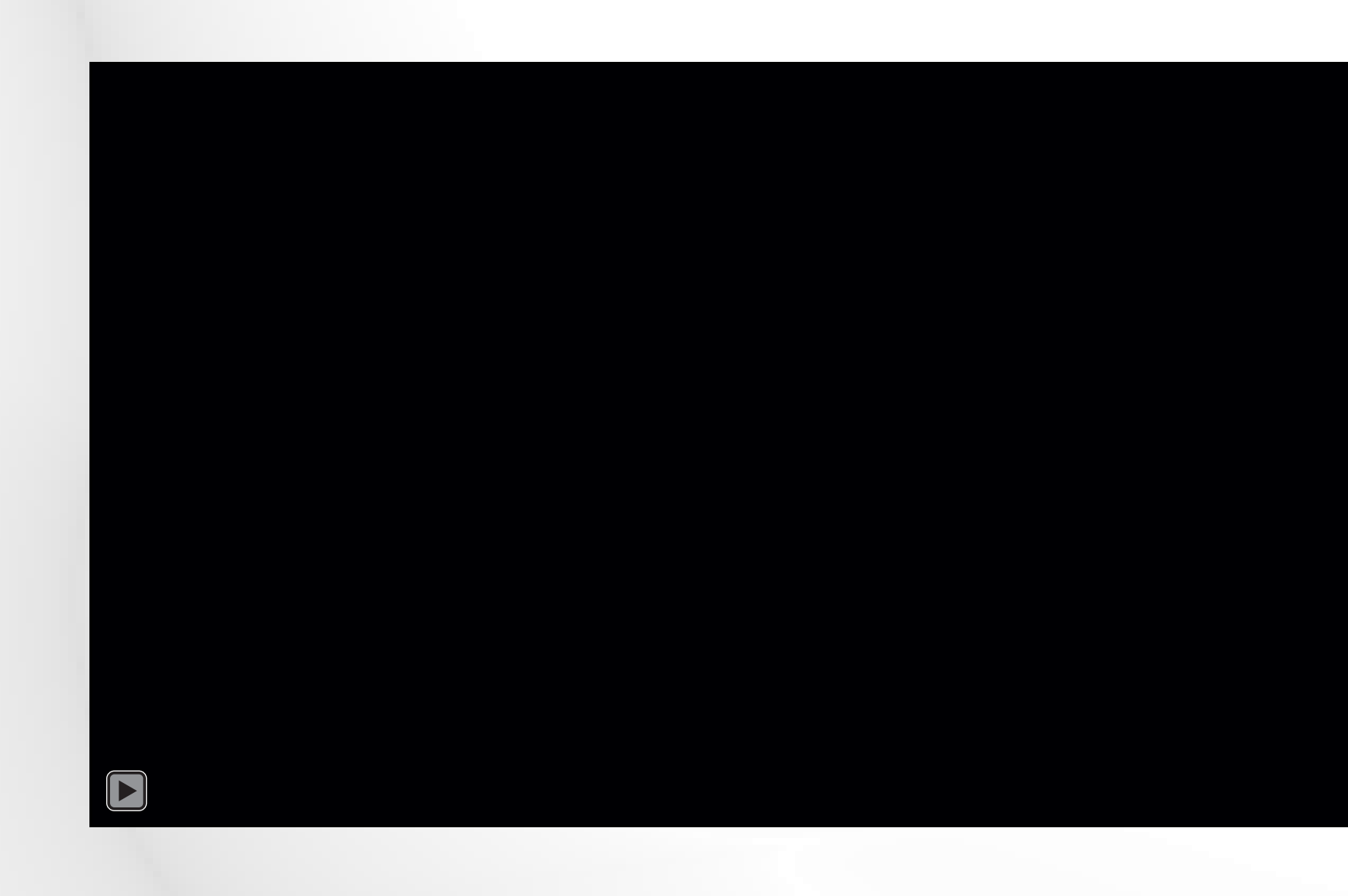

$$
x = 4
$$
  
if  $x == 3$ :  
 $y = 1$   
else:

$$
y=2
$$

NOTES to explain:

- 
- Formatting delineates blocks<br>• python code is saved in a .py file
- IDLE is an interactive shell
- python is an interpreted language

## Python file

test.py

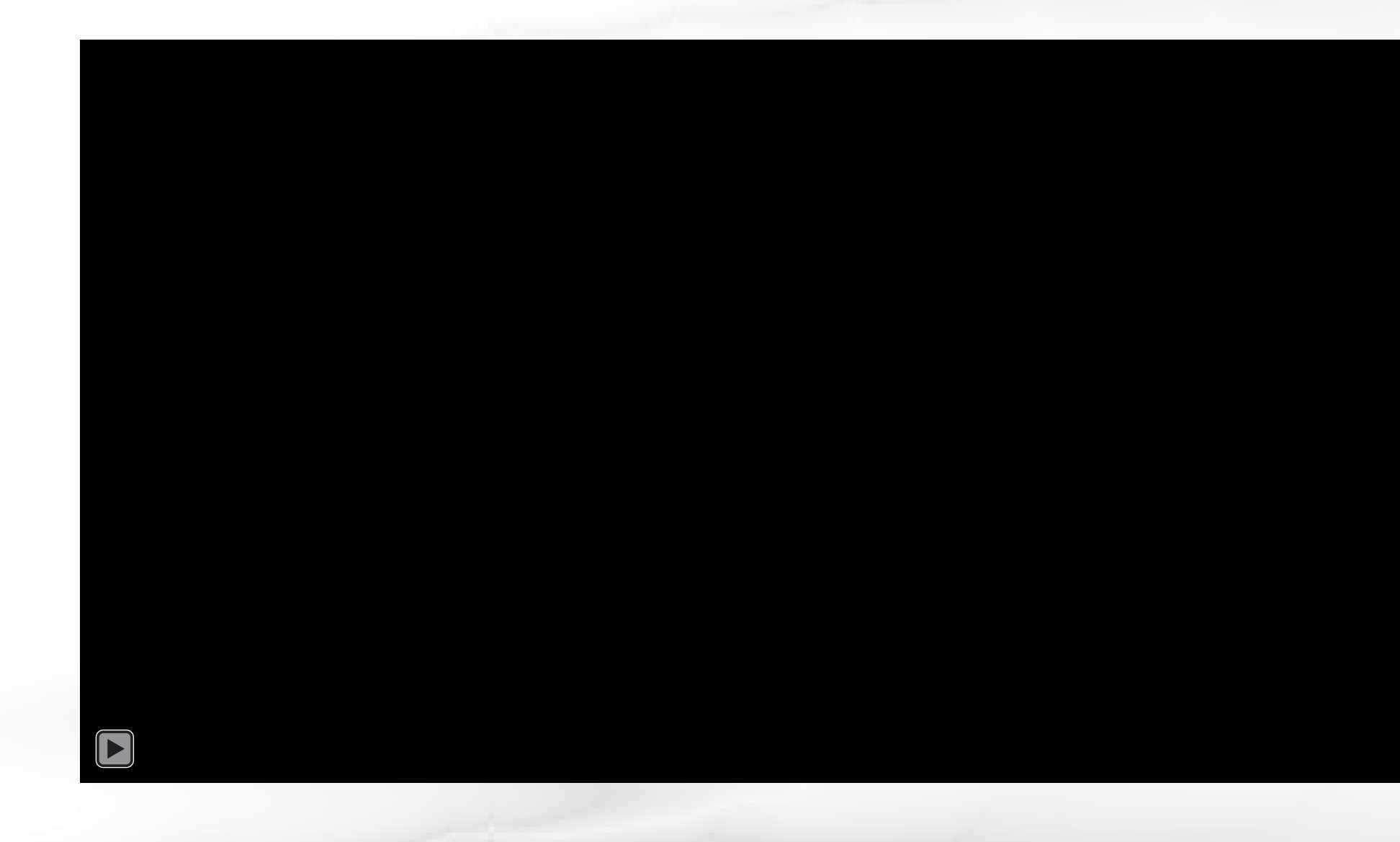

**IMPORTANT DISTINCTION** between Python file versus an interactive python shell

File saves your work, you can run it again and again

Shell is temporary – interactive session. Goes away once you close the shell

Never be afraid/ashamed to look up syntax

Your brain is needed for problem solving, not for memorizing rules

As you use it daily, it will become familiar

in-class exercise:

## Write a program that prints "Hello World" in a .py file in IDLE

## KEY CONCEPTS

- variables
- truth statements
	- looping
- functions
- I/O
- lists
- classes/objects
- OOP

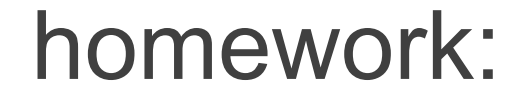

## <http://deborahrfowler.com/>

## pointers to information

documentation/resources

exercise instructions